#### Data Sheet – BASrouterLX

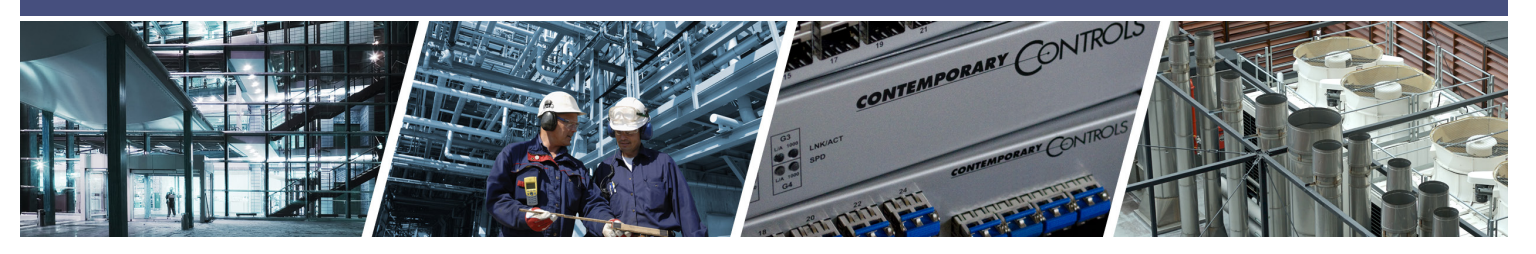

## BASrouterLX — High-Performance BACnet® Router with Diagnostic Capabilities

The BASrouterLX is a high-performance BACnet router providing stand-alone routing between BACnet networks such as BACnet/IP, BACnet Ethernet (ISO 8802-3), and BACnet MS/TP. Besides its high-speed processor, it has advanced features such as MS/TP Backbone, Backward Routing, Whitelist option for enhanced security, MS/TP slave proxy support (allowing autodiscovery of MS/TP slaves) and MS/TP frame

#### capture and storage for use with Wireshark®. As a BBMD, up to 50 BDT and 147 FDR entries can be supported. The BASrouterLX has two physical communication ports — a 10/100 Mbps BACnet/ IP Ethernet port and an optically-isolated EIA-485 port for MS/TP. Router configuration is accomplished via web pages.

雪

#### **Versatile Routing Between …**

- BACnet/IP and BACnet MS/TP
- BACnet Ethernet and BACnet MS/TP
- BACnet/IP and BACnet Ethernet
- BACnet/IP and BACnet Ethernet and BACnet MS/TP
- Two BACnet/IP networks (between two UDP ports)

#### **IP Network Support**

- Web server for commissioning and troubleshooting
- MS/TP capture using Wireshark®
- BACnet/IP Broadcast Management Device (BBMD)
- Foreign Device Registration (FDR)

#### **Flexible Communications**

- 10/100 Mbps Ethernet with auto-negotiation and Auto-MDIX
- Supports MS/TP slave auto-discovery and proxy
- MS/TP Backbone
- Backward Routing
- Whitelist
- Optically-isolated MS/TP port
- MS/TP baud rates range from 9.6-115.2 kbps

#### **Convenient Installation**

- 24 VAC/VDC (± 10%), 47–63 Hz input voltage
- Din-rail mount (BASRTLX-B) or panel mount (BASRTLX-B/P)

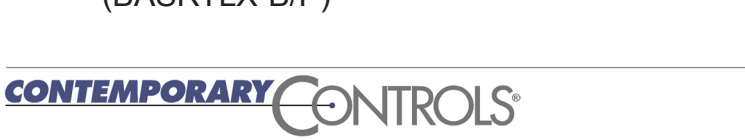

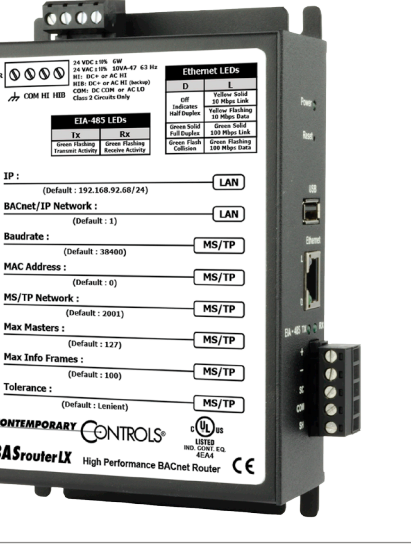

## **BASrouterLX** — High-Performance BACnet® Router

The BASrouterLX is housed in a metal case available as 35-mm DIN-rail mount (BASRTLX-B) or Panel mount (BASRTLX-B/P) model. It is powered from a 24 VAC/VDC (± 10%) source. Its half-wave rectified power supply allows sharing of power with other half-wave devices. There are two ports on the unit — one Ethernet and one EIA-485.

The optically-isolated EIA-485 serial port allows for connection to either 2-wire or 3-wire MS/TP networks using a removable 5-pin terminal block. Up to 31 full-load or 62 half-load EIA-485 devices can share the serial bus at data rates between 9.6 and 115.2 kbps. Internal jumpers provide 120Ω termination and bias. These jumpers can be removed for mid-span installations.

The Ethernet port offers a shielded RJ-45 connector. Through auto-negotiation and Auto-MDIX, it automatically matches connections to the attached

equipment. Thus, either CAT5 straight-through or crossover cable can be used to attach to the BACnet/IP network at either 10 or 100 Mbps.

MS/TP slave devices do not participate in token passing but can be made assessable throughout the complete MS/TP address range using either Manual Slave Address Binding or Automatic Slave Discovery. Once they are known, the BASrouterLX functions as their proxy.

A resident web server allows for commissioning, and troubleshooting via a standard web browser. A reset switch is provided on the router to return the unit to the factory default IP and password settings. Five LEDs are provided. The power LED indicates that proper power is being provided. Two Ethernet LEDs indicate link status, data activity, data rate and duplex. Two EIA-485 LEDs indicate transmission and reception of data.

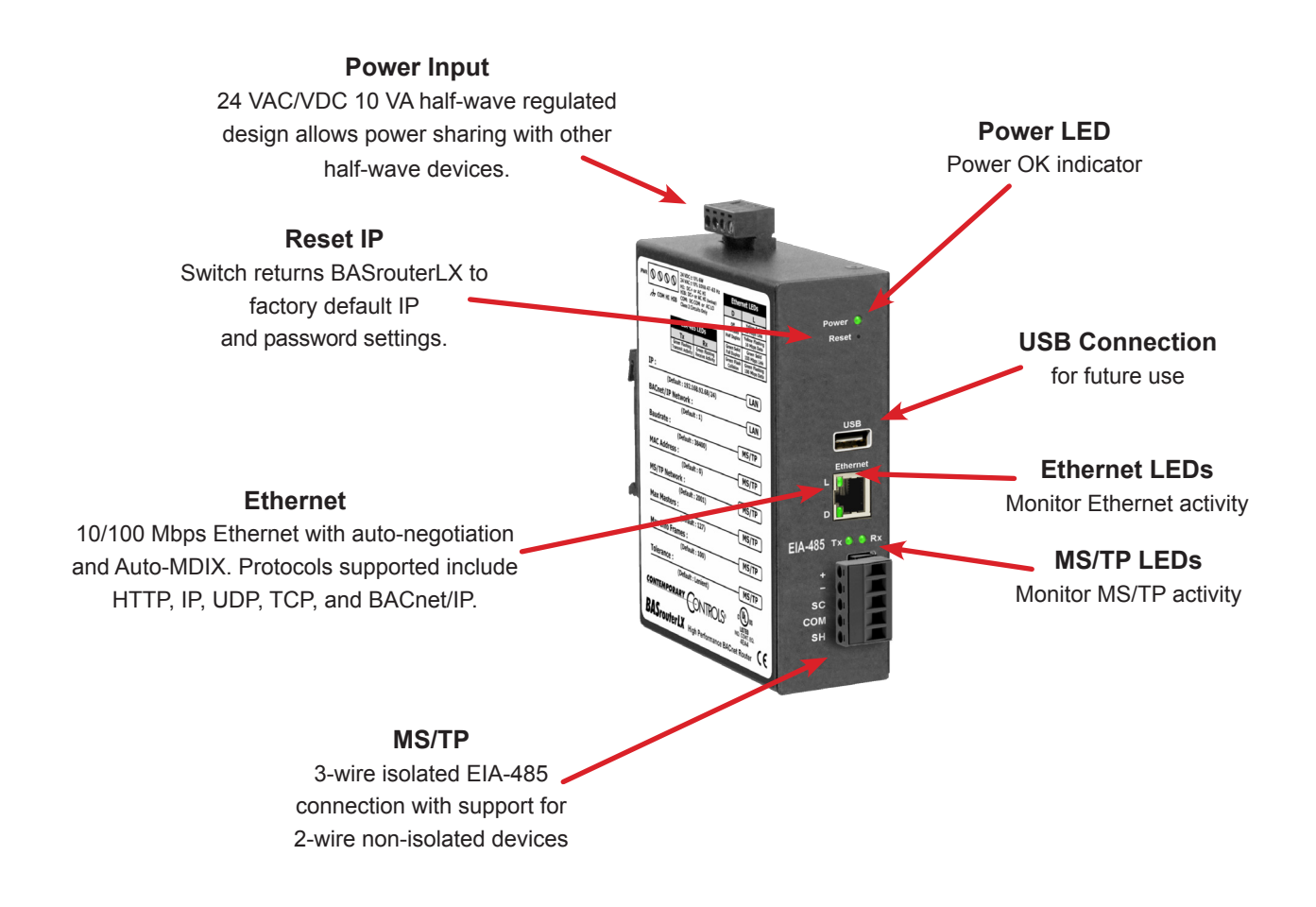

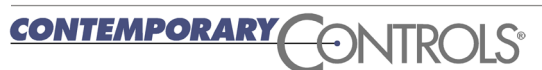

#### Data Sheet – BASrouterLX

## **Web Page Configuration, Status and Diagnostics**

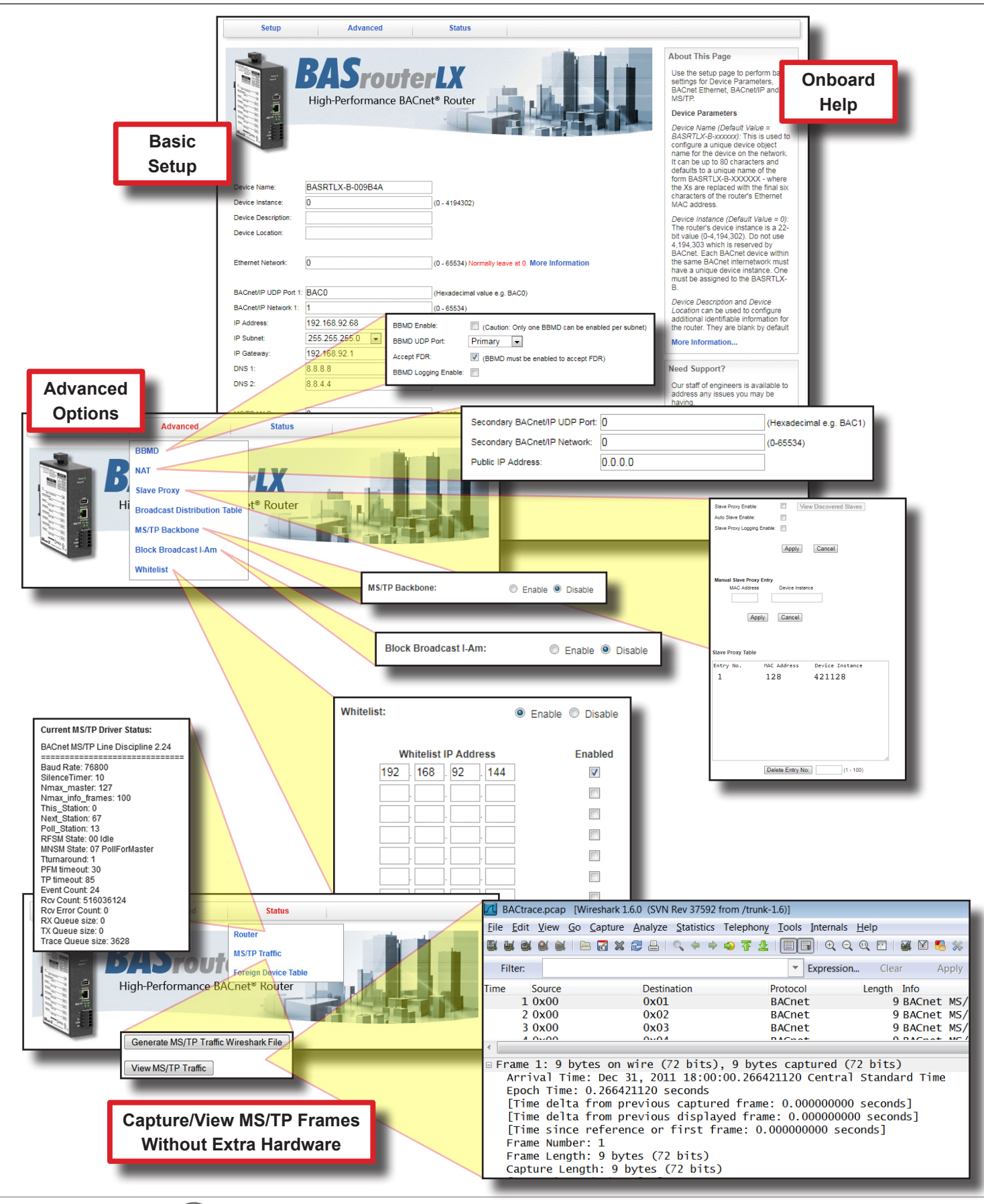

## **Setup — System Settings**

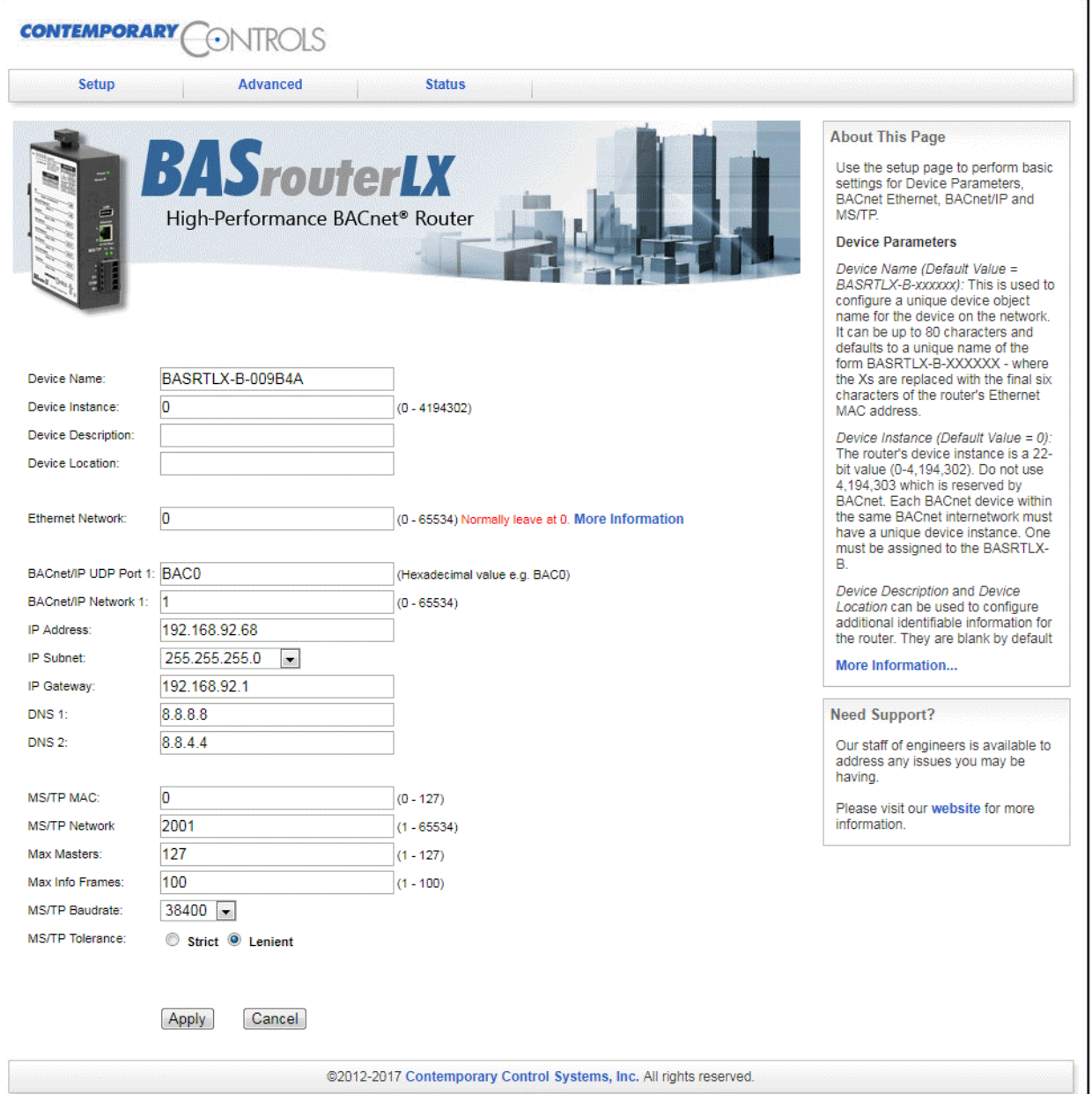

## **Setup — System Settings**

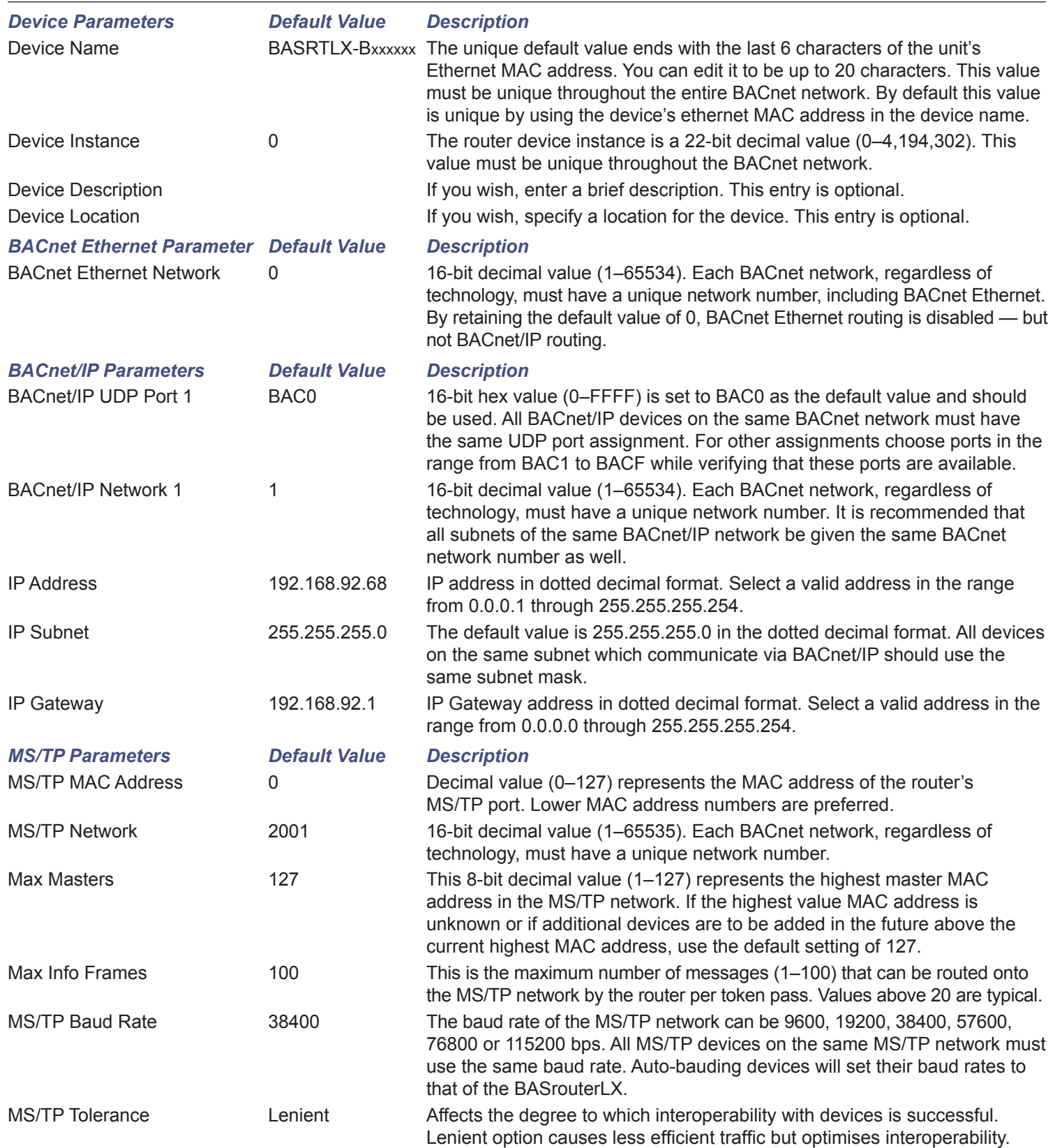

Note: To disable BACnet/IP functionality on the router, set values for BACnet/IP UDP Port 1 and BACnet/IP Network 1 on the Setup page along with the Secondary BACnet/IP UDP Port and Secondary BACnet/IP Network on the NAT page under the Advanced tab to 0.

#### **Setup — Setting Date and Time**

Set the **Year**, **Month** and **Day** as well as the **Hours**, **Minutes** and **Seconds**. The current date and time is appended to MS/TP captures that are viewed using Wireshark. Note that date and time settings are not retained after power is removed from the unit.

## **Setup — Username and Password**

Change the **Username** and **Password** to access the BASRTLX-B webpage. Each string must be between 5 and 63 alphanumeric characters — and is case sensitive.

## **Setup — Configure Upload/Download**

Router settings can be uploaded or downloaded to and from your PC. Click on the **Browse...** button to select the configuration file from your computer and then click **Upload** to upload it to the router. The router will check the file and if it is a valid configuration file, the router will reboot the router using the settings from the uploaded file.

By clicking on **Save**, the current router configuration is saved to your PC.

## **Setup — Firmware Upload**

New firmware can be uploaded to the BASrouterLX. Click on the **Browse...** button to select the firmware file from your PC, then press **Upload**.

**NOTE:** The firmware filename should not be changed and used as provided by Contemporary Controls.

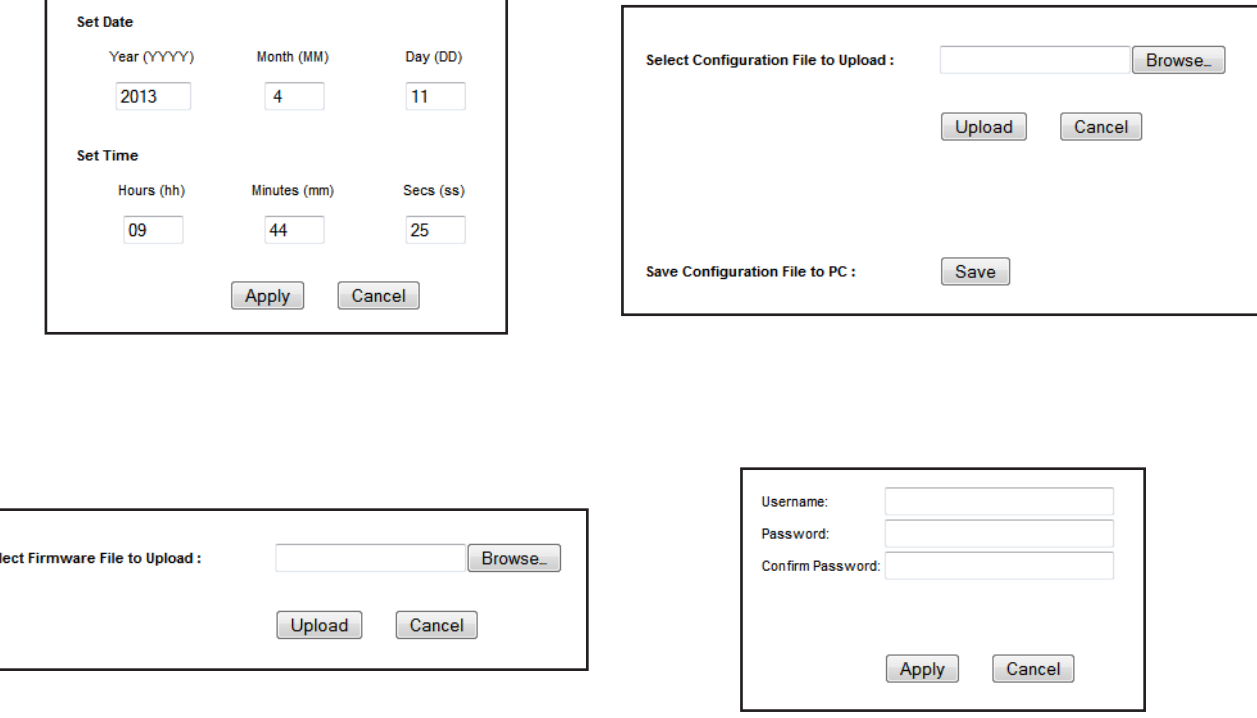

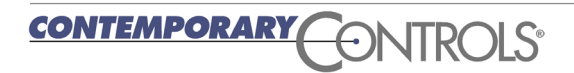

## **Advanced — BACnet/IP Broadcast Management Device (BBMD)**

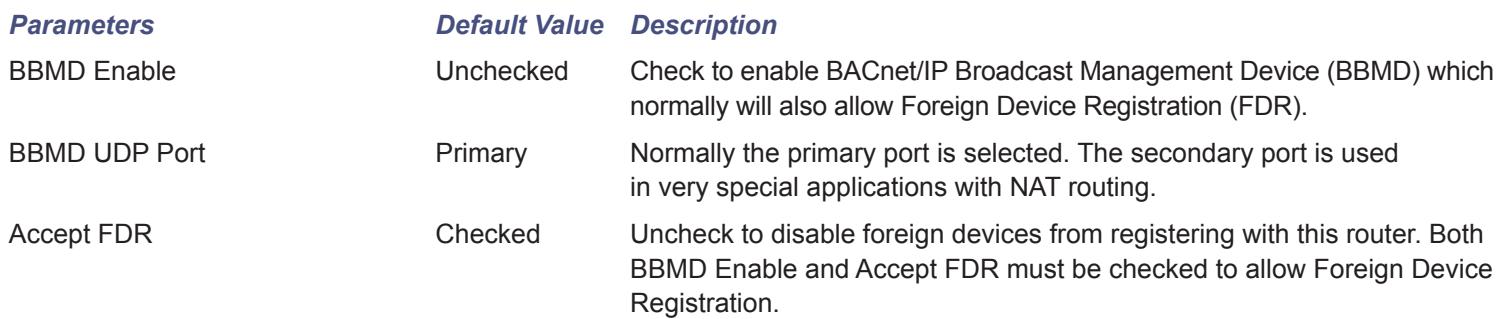

## **Advanced — Network Address Translation (NAT)**

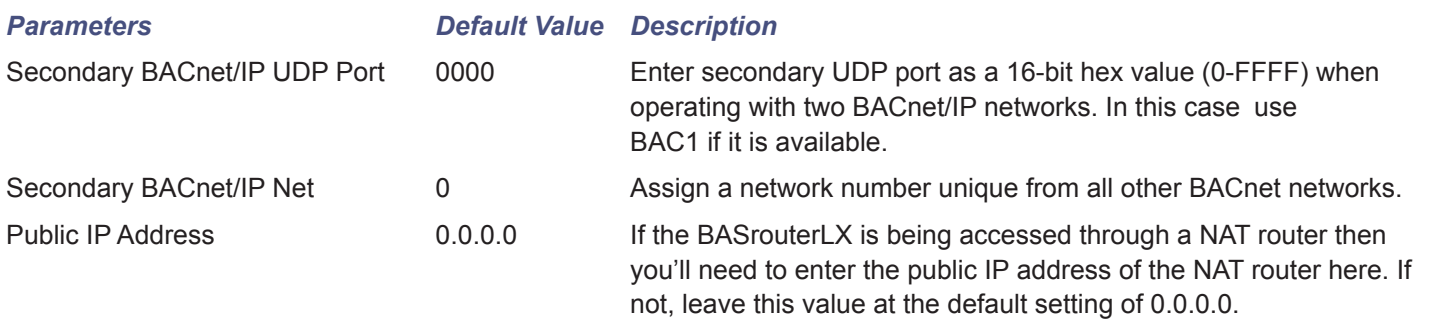

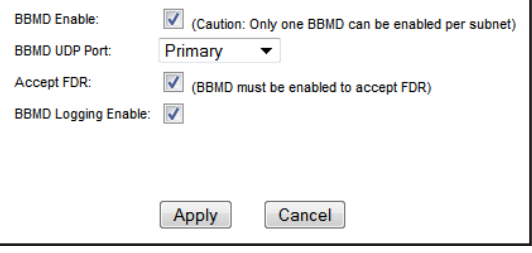

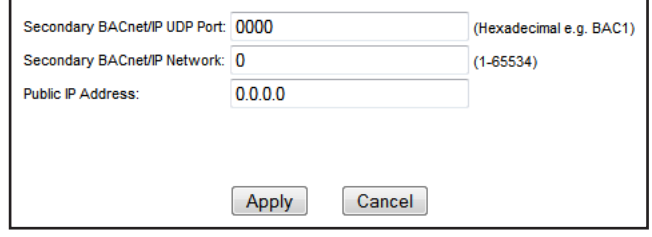

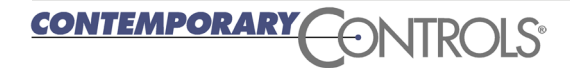

## **Advanced — Slave Proxy**

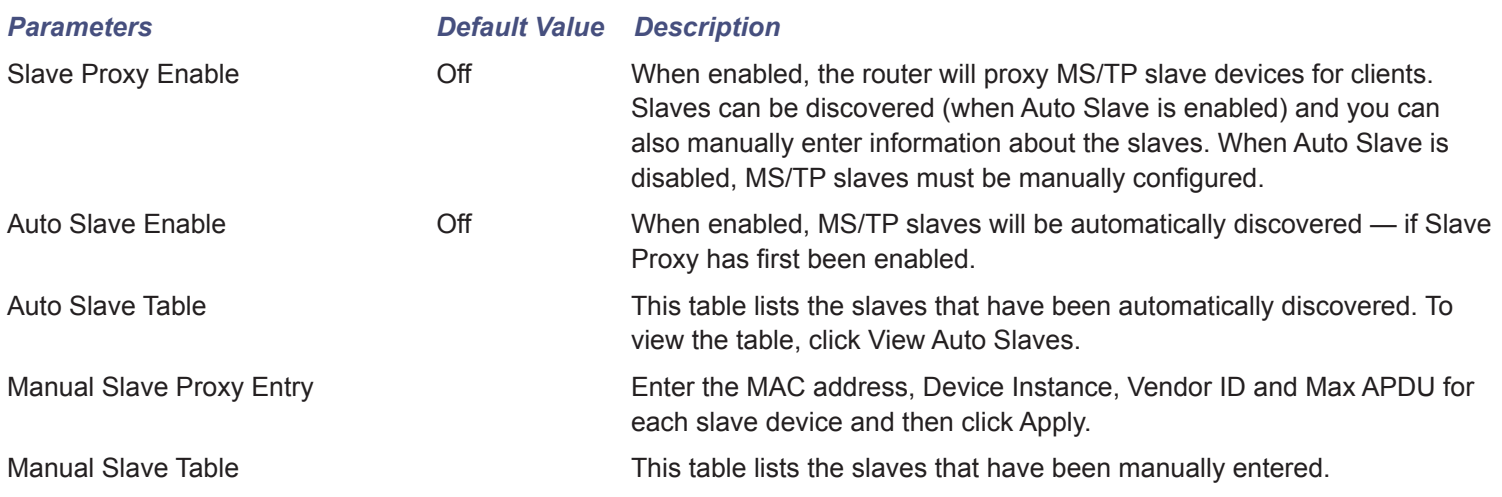

## **Advanced — Broadcast Distribution Table (BDT)**

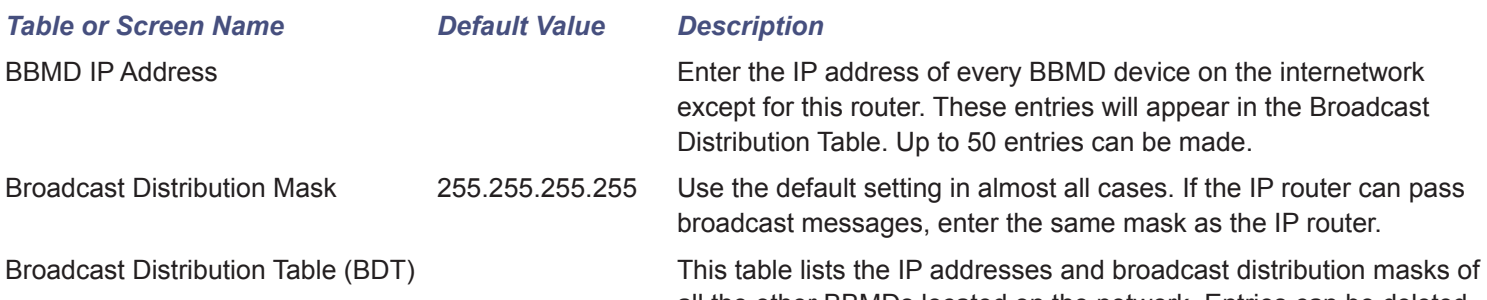

all the other BBMDs located on the network. Entries can be deleted by entering the entry number and clicking on Delete Entry No. button.

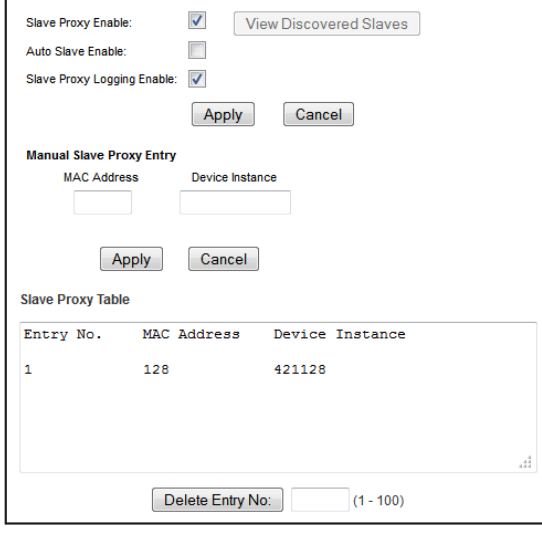

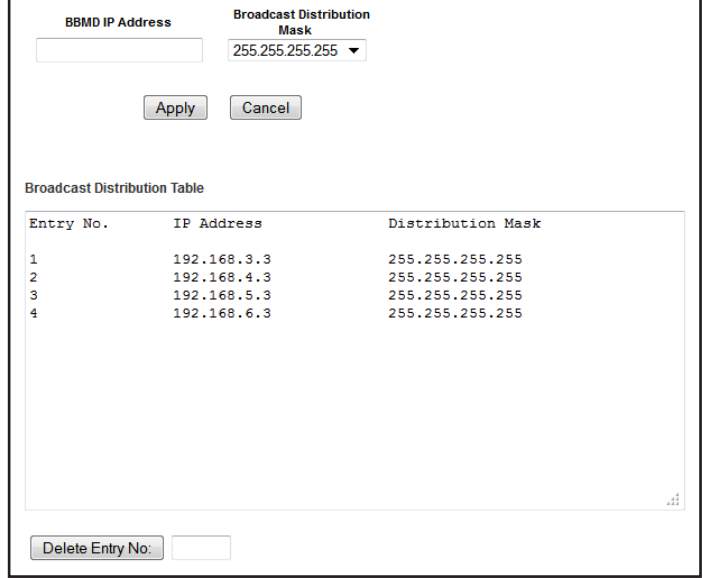

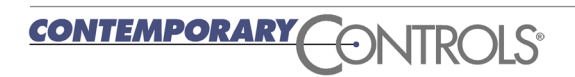

## **Advanced - MS/TP Backbone**

MS/TP backbone allows BACnet communication to occur in some special cases, for example when two routers are connected via MS/TP. The BACnet/IP devices on either side of the routers in this case have no idea of the MS/TP link in between and this can result in the messages being dropped because of smaller size of the Max APDU on the MS/TP side. Enabling this feature allows the BACnet/IP devices to work properly.

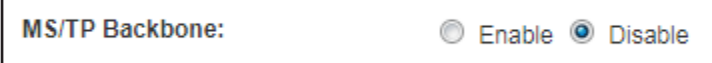

### **Advanced - Broadcast I-Am**

In normal operation, the router forwards broadcast I-Am messages received from the BACnet/IP side to the BACnet/MSTP side. For MS/TP devices with small memory, this may cause an issue if they receive a flood

of I-Am messages. When this feature is enabled, the router does not forward the broadcast I-Am messages to the MS/TP side.

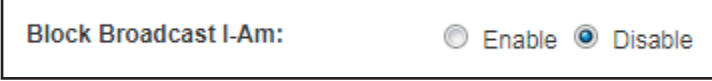

## **Advanced - Whitelist**

This page can be used to restrict BACnet/IP traffic. Once the Whitelist feature is enabled, only the devices whose IP address is added are allowed access.

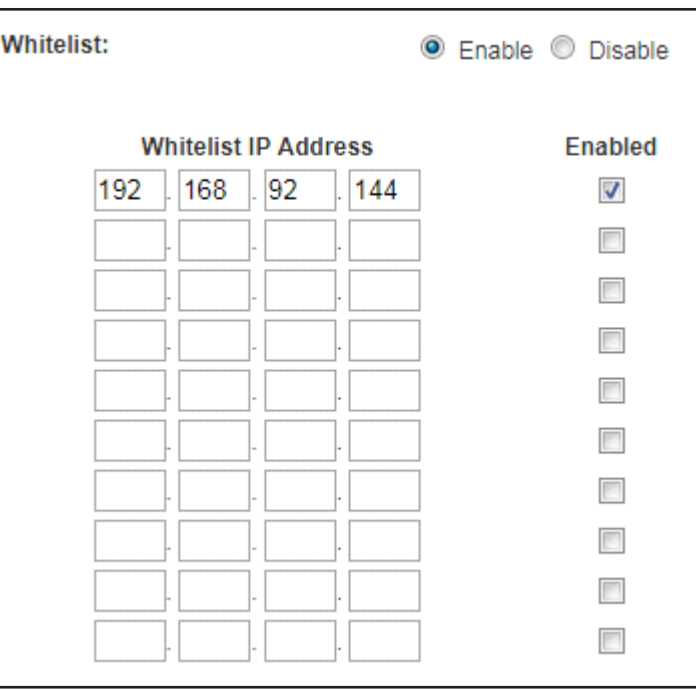

#### **Status — MS/TP Driver**

BACnet MS/TP Line Discipline 2.24

#### *Item Description*

Current MS/TP Driver Status: For Contemporary Controls to assist a customer with an MS/TP bus issue, information about the bus is available within the BASrouterLX. During a technical support call, the customer may be asked to supply the information from this status page. Although to the customer the information is confusing, it could be helpful to the staff at Contemporary Controls. What follows are short definitions of the types of data being stored on an ongoing basis. The status page is refreshed automatically.

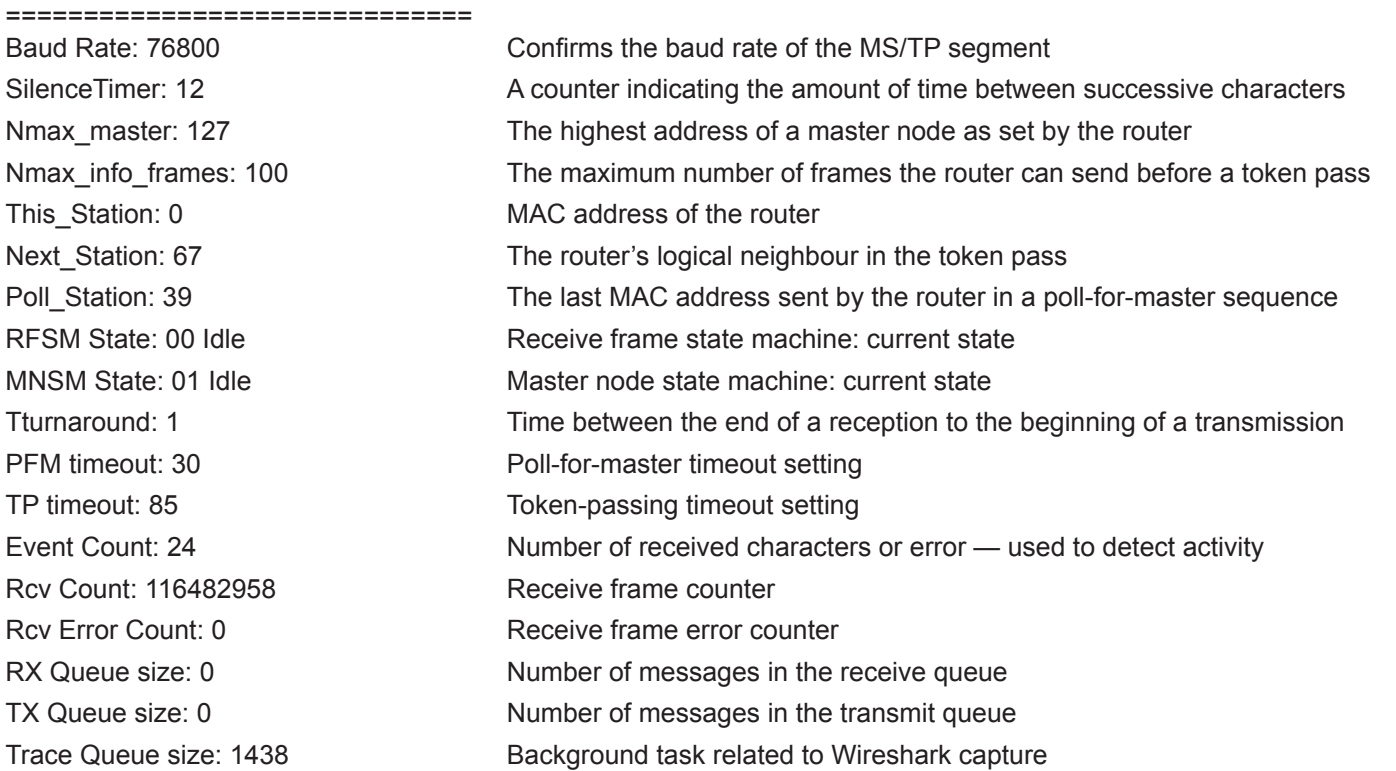

#### **Application Assistance**

Contemporary Controls has produced an Application Guide that covers all its BACnet routers. Numerous network examples are provided with appropriate completed configuration screens to assist the installer on how best to apply BACnet routers in the field. It is available from the company website.

## **Status — MS/TP Traffic**

The BASrouterLX has the ability to view MS/TP traffic from the Ethernet side of the router. This is a handy feature when verifying proper MS/TP network activity without the need of installing specialized interfacing hardware to the MS/TP bus. As a background task, the BASrouterLX continuously records the last 3900 messages sent over MS/TP — including both data and token passes. By pressing the *Generate MS/TP* 

*Wireshark File*, those last 3900 messages are converted to a "pcap" format file for viewing by a Wireshark® protocol analyser. Once the conversion is made, pressing the *View MS/TP Traffic* button sends the captured file to the attached PC for Wireshark viewing. BACnet protocol decoding is built into this free but powerful protocol analyser.

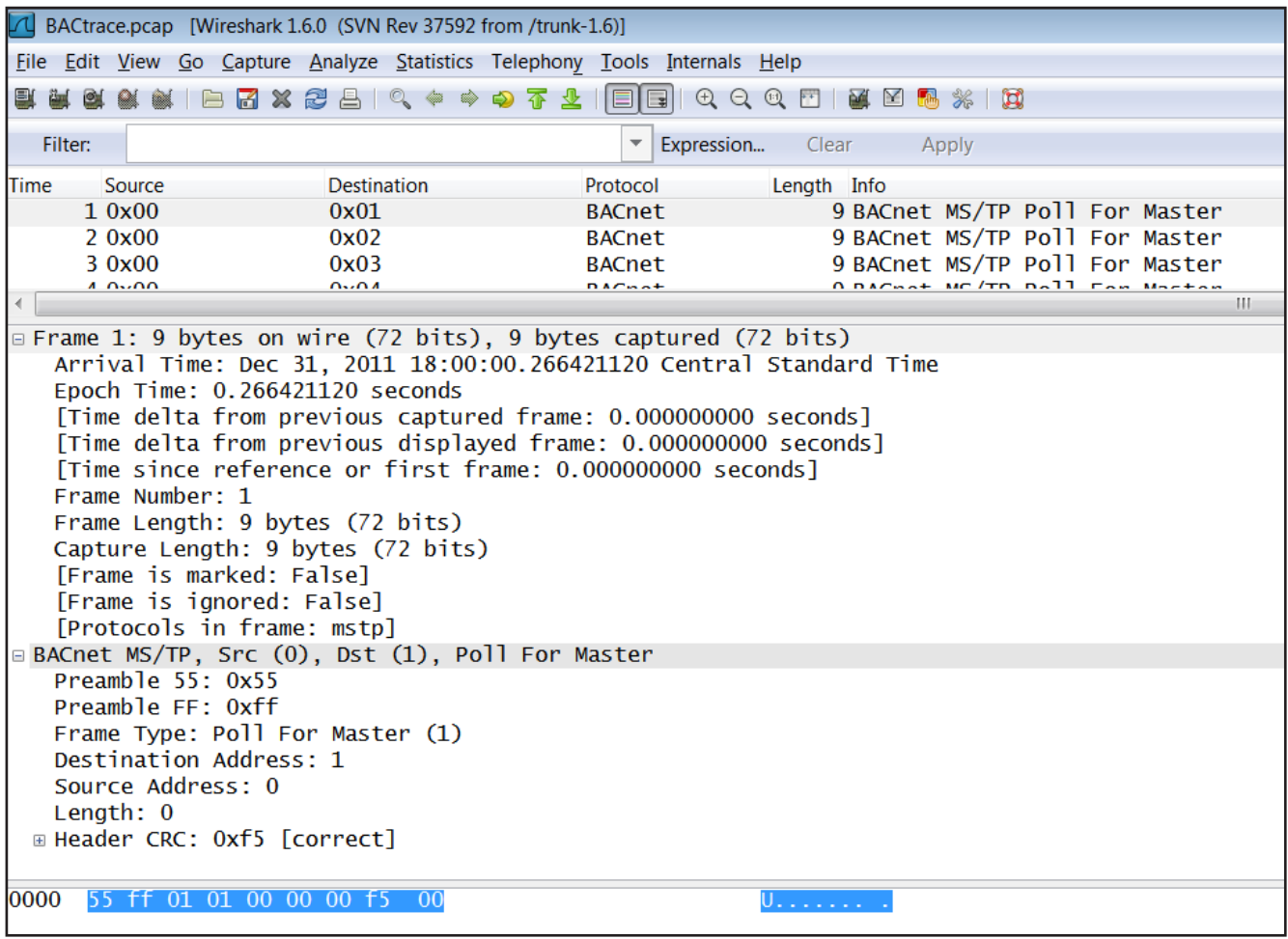

#### **Status — Foreign Device Table**

*Table or Screen Name Description*

Foreign Device Table (FDT) This table automatically lists all foreign devices that have registered with this router. Information includes IP address, port number, time-to-live, and remaining time of each lease. Up to 147 entries can be accommodated.

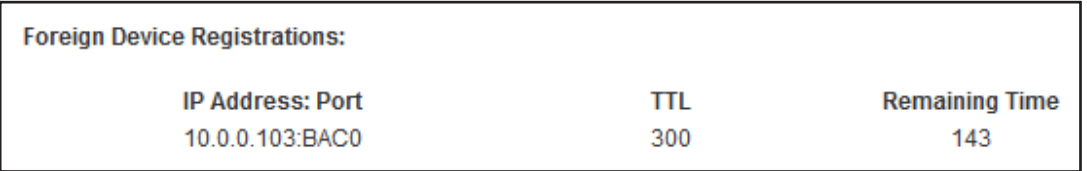

# **Protocol Implementation Conformance Statement (PICS)**

Data Sheet – BASrouterLX

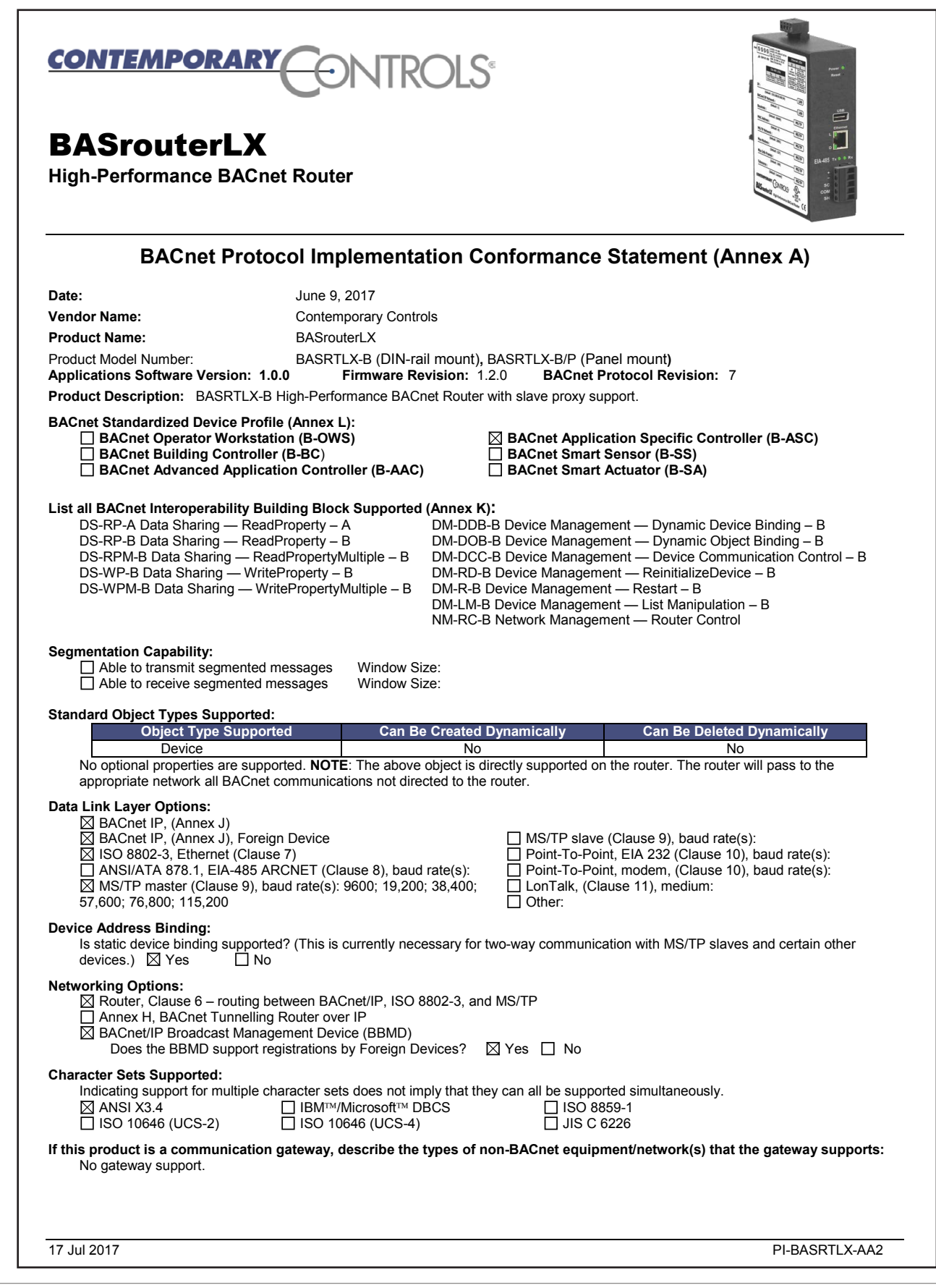

## **Wiring Diagrams**

**CONTEMPORARY** 

Since the product incorporates a half-wave rectifier circuit, it can share the same 24 VAC power with other half-wave rectified devices. It can also be powered from a 24 VDC source. A redundant power connection exists for back-up power schemes.

The product incorporates a 3-wire optically-isolated EIA-485 interface for the serial connection, allowing better circuit protection and noise immunity. To connect to other 3-wire devices simply make a one-to-one connection to the other devices. But when connecting to 2-wire non-isolated devices, the

signal common (SC) on the product must share the reference used by the 2-wire devices. This is accomplished by tying the SC pin to COM on the product and by grounding the low-side of each power supply on all connected devices. In this way all EIA-485 transceivers share the same earth reference. Notice that the SC pin is signal common and not a shield pin. For shield connections, use the SH pin. Far-end external termination is required as shown. Near-end bias and termination are internally supplied within the product.

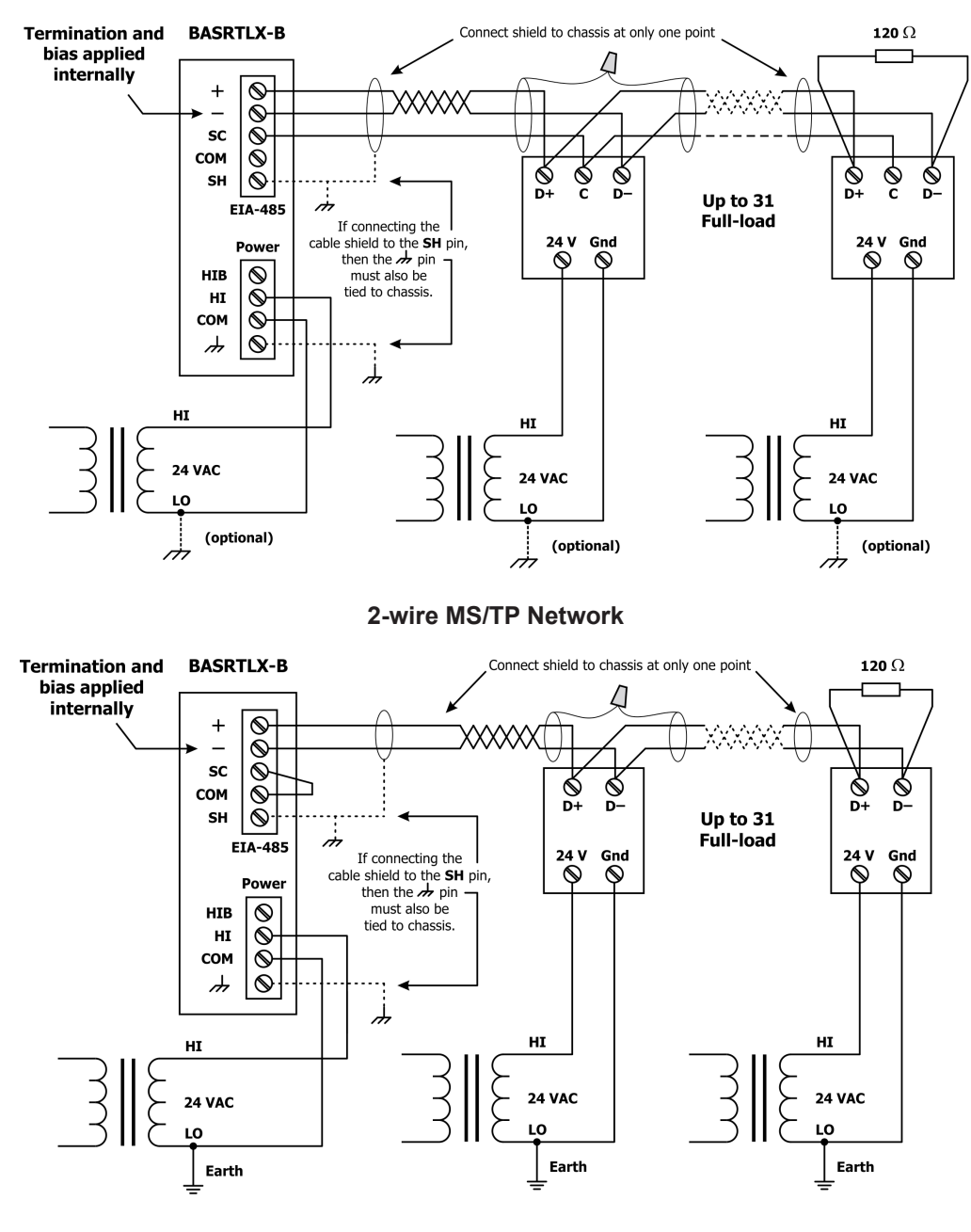

#### **3-wire MS/TP Network**

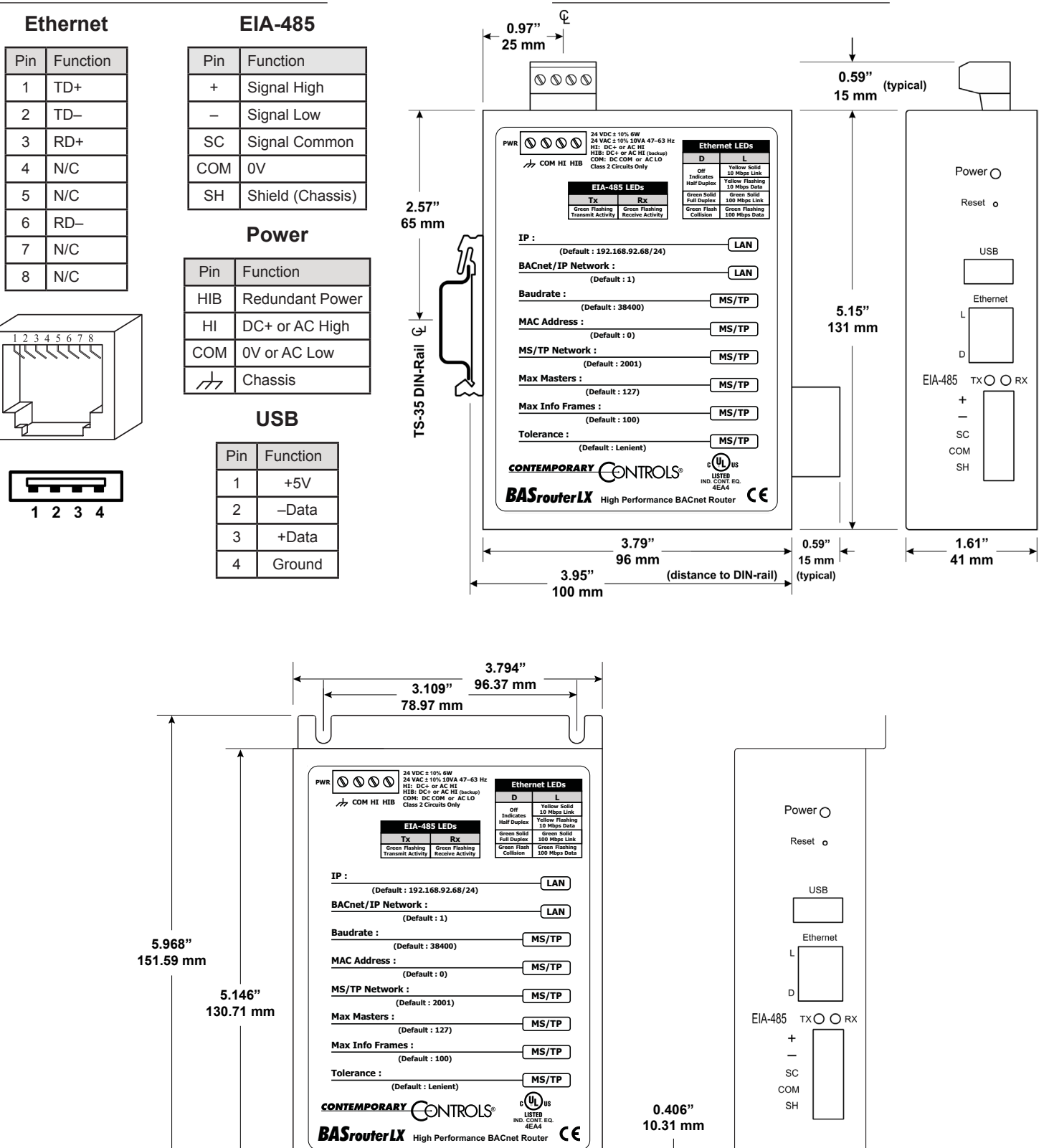

#### *Connector Pin Assignments Mechanical Drawing*

**SILVER BACKGROUND # UNION CONTEMPORARY JTR**  $\Theta$ 

**0.187" 4.75 mm**

**0.25" 6.35 mm**

**88 mm**

**1.86" 47.24 mm**

### **Specifications**

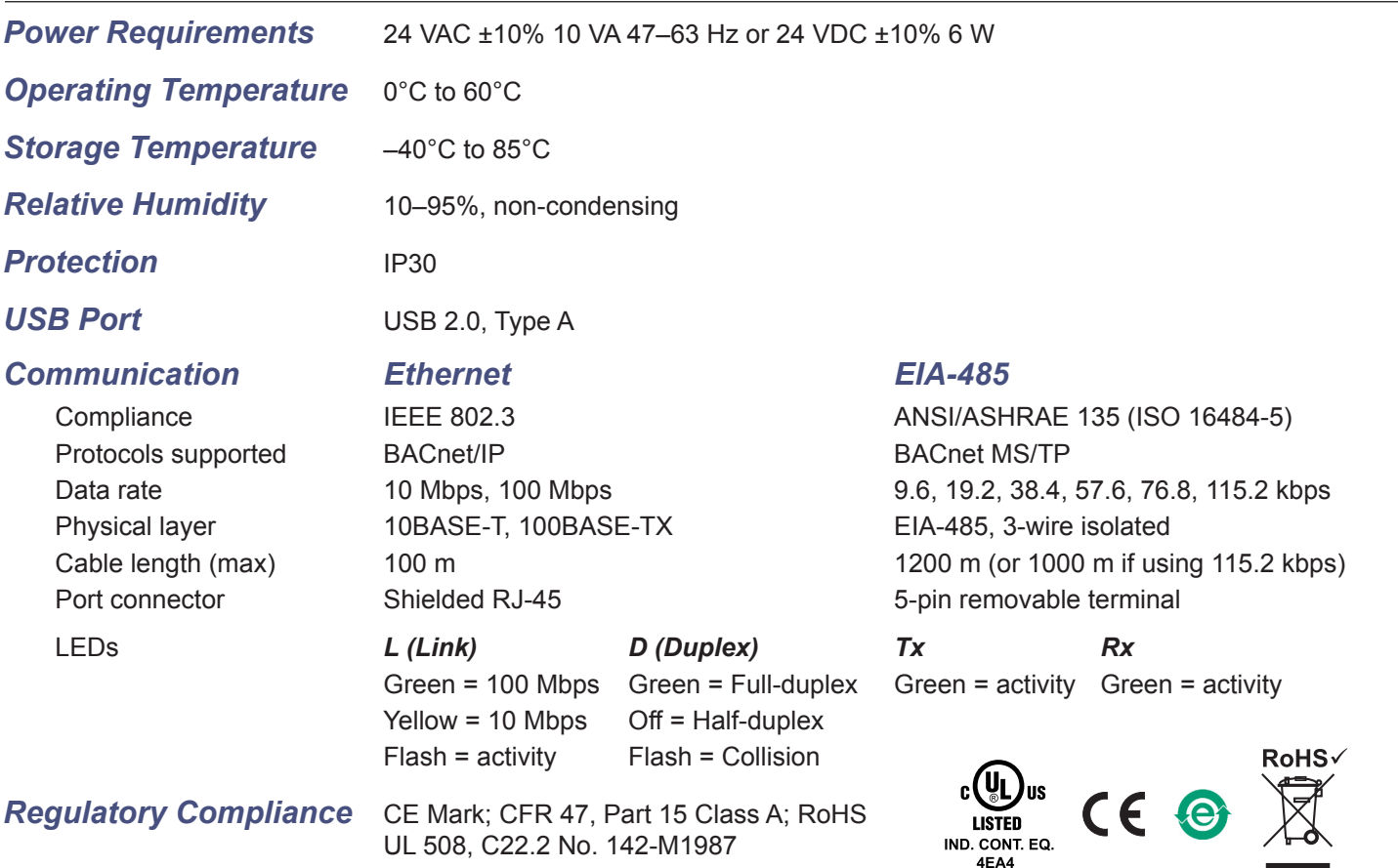

## **Ordering Information**

BASRTLX-B BASRTLX-B/P

#### *Model RoHS Description*

High-performance BACnet router with diagnostic capabilities DIN-Rail High-performance BACnet router with diagnostic capabilities Panel Mount

#### **United States Contemporary Control Systems, Inc.**  2431 Curtiss Street Downers Grove, IL 60515 USA

Tel: +1 630 963 7070 Fax:+1 630 963 0109

**info@ccontrols.com**

#### **China**

**Contemporary Controls (Suzhou) Co. Ltd** 11 Huoju Road Science & Technology Industrial Park New District, Suzhou PR China 215009

Tel: +86 512 68095866 Fax: +86 512 68093760

**info@ccontrols.com.cn**

**United Kingdom**

**Contemporary Controls Ltd** 14 Bow Court Fletchworth Gate Coventry CV5 6SP United Kingdom

Tel: +44 (0)24 7641 3786 Fax:+44 (0)24 7641 3923

**info@ccontrols.co.uk**

#### **Germany**

**Contemporary Controls GmbH** Fuggerstraße 1 B 04158 Leipzig **Germany** 

Tel: +49 341 520359 0 Fax: +49 341 520359 16

**info@ccontrols.de**

**www.ccontrols.com**